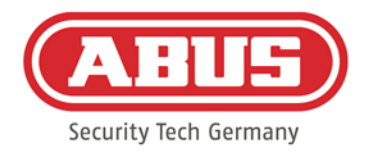

# **Montage- und Bedienungsanleitung**

# **wAppLoxx Pro Bridge Box**

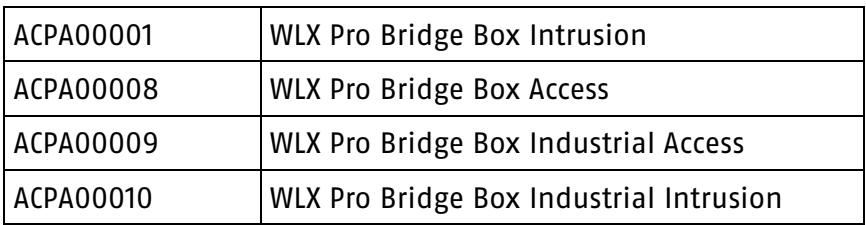

# **wAppLoxx Pro Wall Reader**

(einschließlich Outdoor Variante)

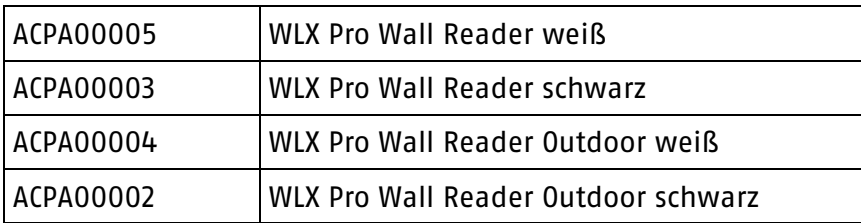

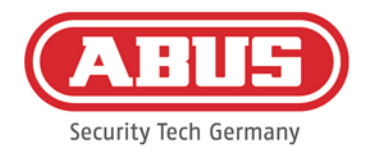

### Inhalt

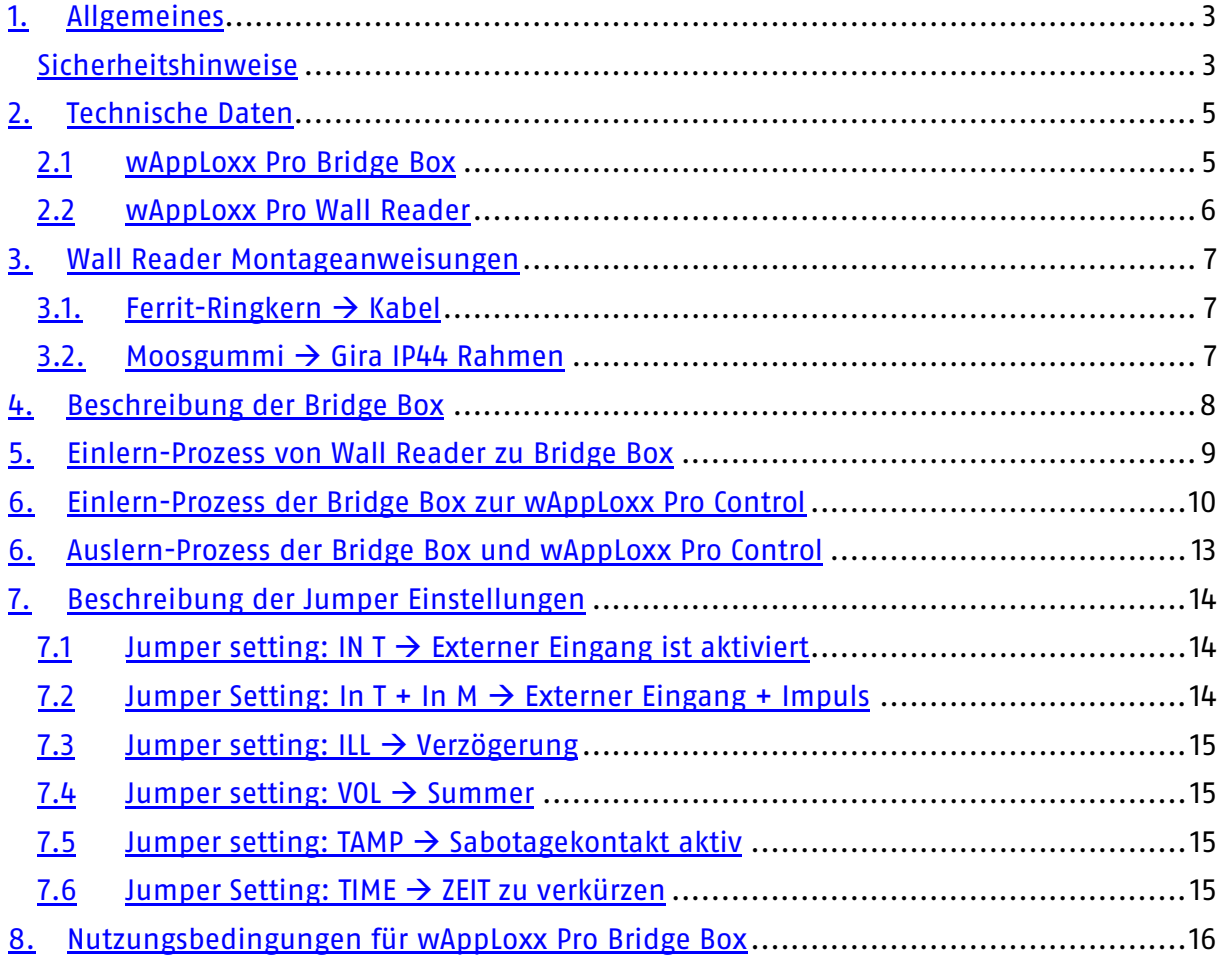

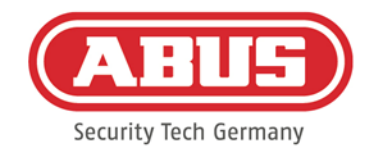

# <span id="page-2-0"></span>1. Allgemeines

Dieses Produkt erfüllt die Anforderungen der geltenden europäischen und nationalen Richtlinien. Die Konformität wurde nachgewiesen, die entsprechenden Erklärungen und Unterlagen sind beim Hersteller hinterlegt. Um diesen Zustand des Produktes zu erhalten und einen gefahrlosen Betrieb sicherzustellen, ist diese Bedienungsanleitung zu beachten. Das gesamte Produkt darf nicht verändert bzw. umgebaut werden. Ebenfalls sollte ein Fingerkontakt mit der Elektronik vermieden werden. Die ABUS Security Center GmbH & Co. KG kann keine Haftung für einen Verlust oder Schaden übernehmen, der mittelbar oder unmittelbar aufgrund dieser Anleitung verursacht wurde oder von dem behauptet wird, dass er dadurch entstanden ist. Der Inhalt dieser Anleitung kann ohne vorherige Bekanntgabe geändert werden.

## <span id="page-2-1"></span>Sicherheitshinweise

#### Symbol Erklärung:

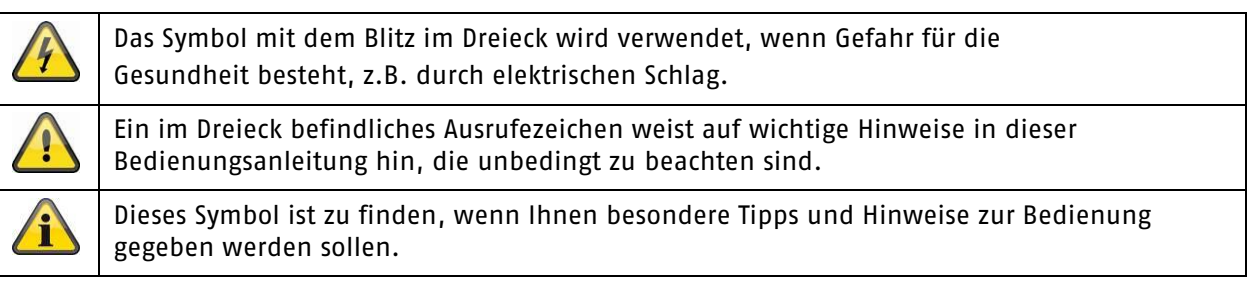

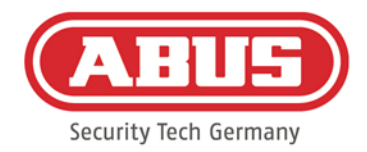

#### Sicherheitshinweise:

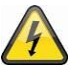

Zur Vermeidung von Bränden und Verletzungen beachten Sie bitte die folgenden Hinweise für die wAppLoxx Pro Bridge Box:

- Befestigen Sie das Gerät sicher an einer trockenen Stelle im Gebäude.
- Sorgen Sie für eine ausreichende Belüftung des Geräts.
- Das Gerät wurde nur für die Innenanwendung gebaut.
- Die maximale Luftfeuchtigkeit darf 80 % (nicht kondensierend) nicht übersteigen.
- Stellen Sie sicher, dass von außen keine metallischen Gegenstände in das Gerät eingeführt werden können.
- Führen Sie alle Montagearbeiten am Gerät im spannungsfreien Zustand durch.
- Das Gerät wird über ein separates Netzteil mit Spannung versorgt (nicht im Lieferumfang enthalten).
- Das Netzteil wird über eine separat abgesicherte Leitung mit dem 230 VAC Hausnetz verbunden.
- Die Anschlussarbeiten an das Hausnetz unterliegen länderabhängigen Bestimmungen.

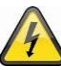

Zur Vermeidung von Bränden und Verletzungen beachten Sie bitte die folgenden Hinweise für die wAppLoxx Pro Wall Reader:

- Der "Standard" Wandleser ist für den Innenbereich und geschützten Außenbereich zugelassen (IP44 Schutzklasse)
- Die Outdoor Variante darf in einer Umgebung installiert werden, die der IP67 Schutzklasse entspricht
- Führen Sie alle Montagearbeiten am Gerät im spannungsfreien Zustand durch.
- Das Gerät wird über die Bridge Box mit Spannung versorgt (direkte Verkabelung)
- Achten Sie bitte darauf, dass das verlötete Anschlusskabel zugentlastet ist / nicht unter Spannung steht

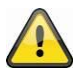

#### Hinweise zur Funkreichweite:

- Die Funkreichweite zwischen der wAppLoxx Pro Bridge Box und der wAppLoxx Pro Control ist maßgeblich abhängig von individuellen örtlichen Gegebenheiten, insbesondere der Bausubstanz und elektromagnetischen Störungen (Maschinen, Hochspannungsleitungen etc.). Bei extremen Störungen des Funkverkehrs kann es zu einer Sicherheitsabschaltung von 4 Minuten kommen.
- Vor der Installation und Inbetriebnahme muss geprüft werden, ob an allen Installationsorten eine ausreichende Funkverbindung gegeben ist.

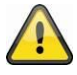

Hinweis zur Vermeidung von Manipulationen an der Bridge Box:

• Wir empfehlen die Bridge Box geschützt anzubringen (kein Zugang für Unbefugte)

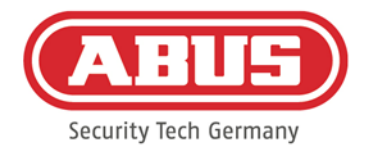

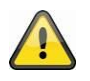

Weitere Hinweise zur Montage:

• Bei der Outdoor Variante ist davon abzusehen das Metallgehäuse direkt auf einem metallischen Untergrund zu montieren. Dies könnte zu einer Funktionsbeeinträchtigung führen. Sollte eine Montage auf metallischem Untergrund erforderlich sein empfehlen wir die Montage eines Kunststoffuntersatzes bzw. einer Kunststoffplatte.

# <span id="page-4-0"></span>2. Technische Daten

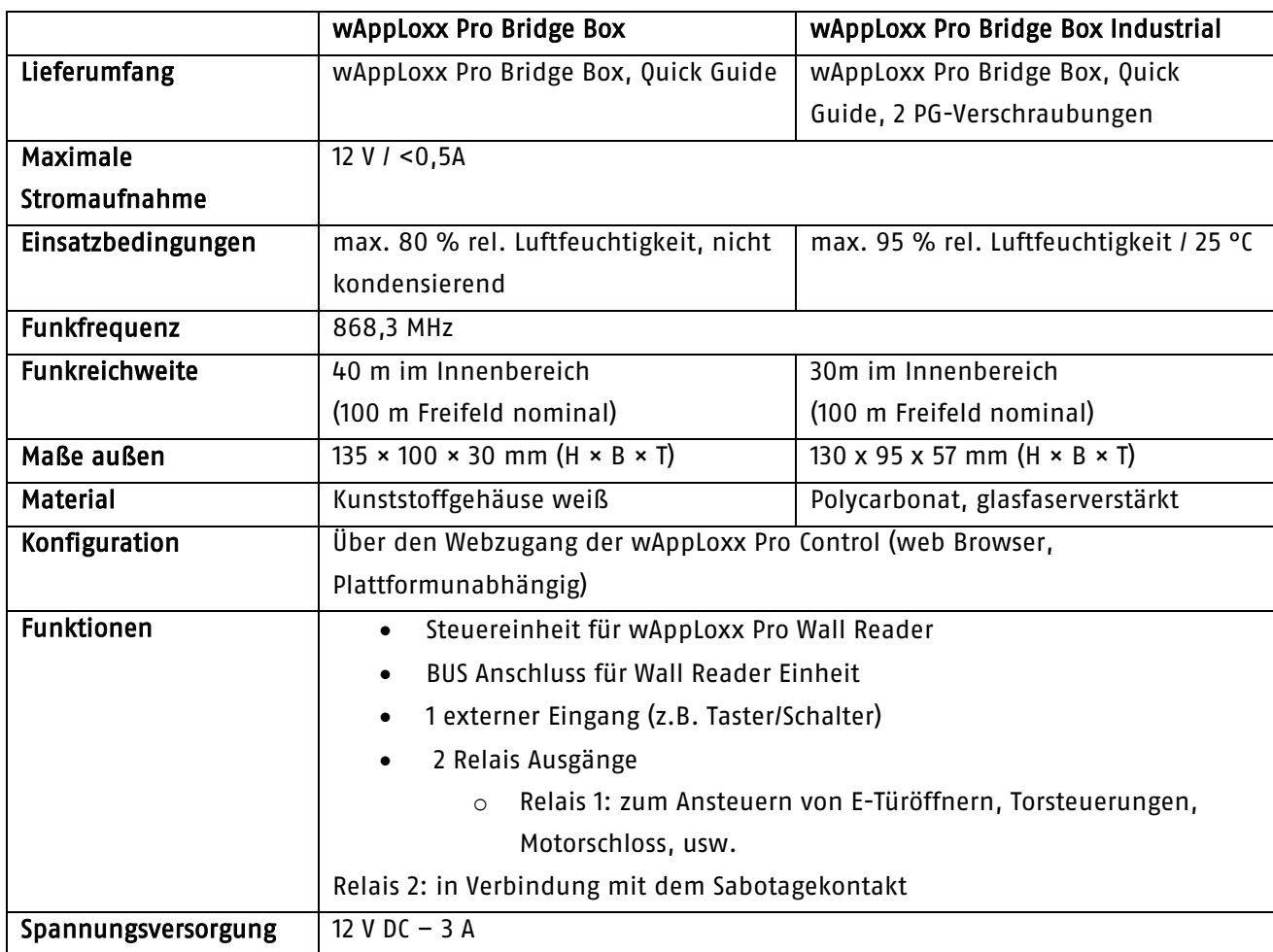

## <span id="page-4-1"></span>2.1 wAppLoxx Pro Bridge Box

Achtung: Um einen Betrieb im Rahmen der CE-Zulassung zu gewährleisten, empfehlen wir nur den Einsatz des originalen ABUS Netzteils. (Artikelnummer: ACAC00058)

Insbesondere bei Problemen mit der Spannungsversorgung oder im Fall eines defekten Netzteils empfehlen wir den Wechsel auf ein neues, original ABUS Netzteil.

<span id="page-4-2"></span>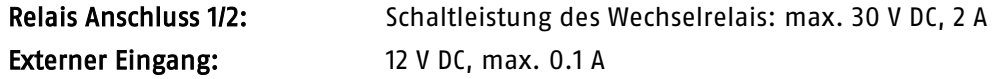

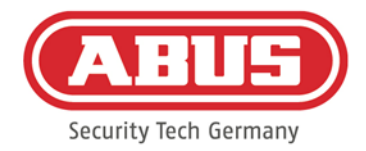

## wAppLoxx Pro Wall Reader

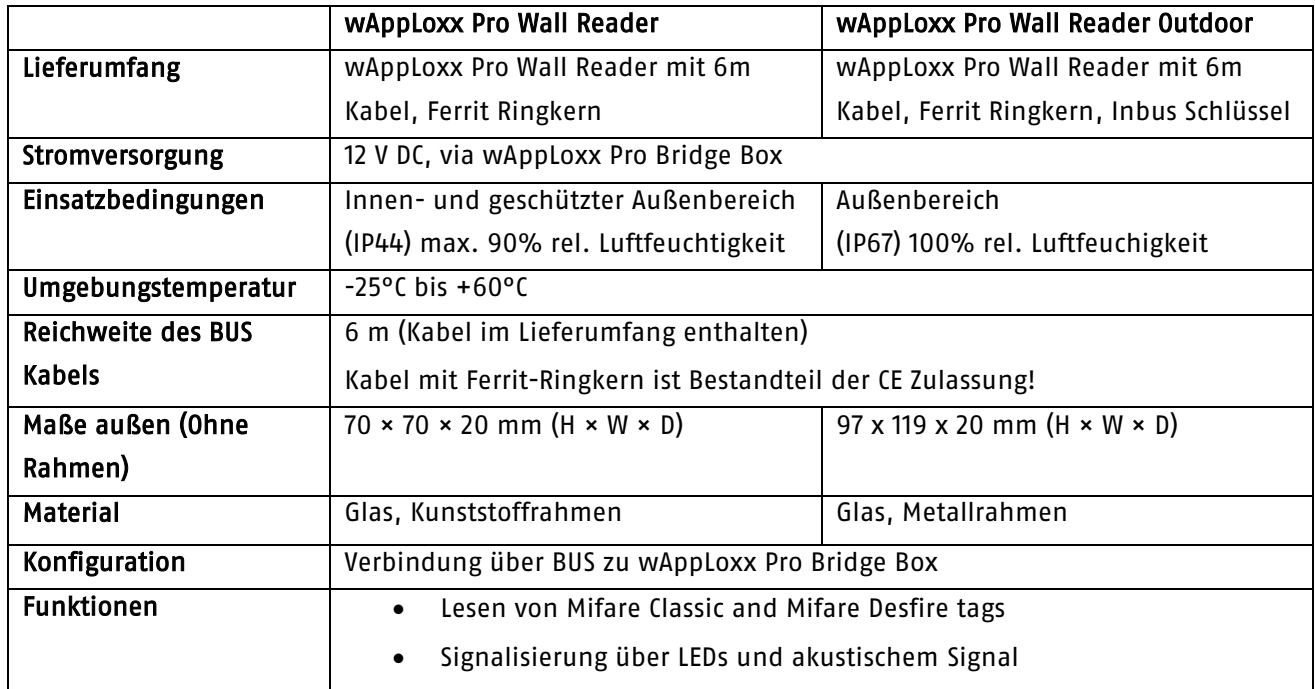

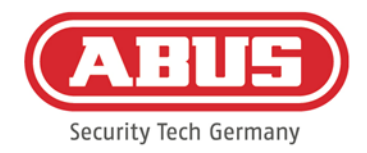

# <span id="page-6-0"></span>3. Wall Reader vorbereitende Montageanweisungen

<span id="page-6-1"></span>3.1. Ferrit-Ringkern → Kabel

Die Position des Ferritkerns kann optional an beiden Enden montiert werden! (Wall Reader oder Bridge Box seitig)

1. Bitte legen Sie das Kabel als Schlaufe

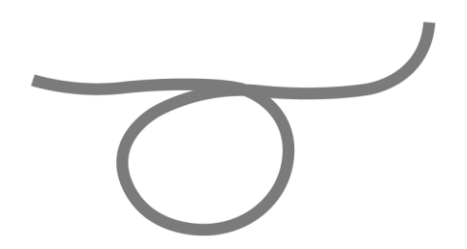

2. Die Schlaufe muss nun an der Stelle, wo das Kabel doppelt liegt in den offenen Ferrit-Ringkern ein gelegt werden.

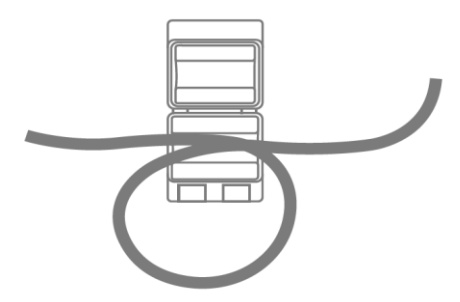

3. Nun kann der Ferrit-Ringkern geschlossen werden (er rastet hörbar ein)

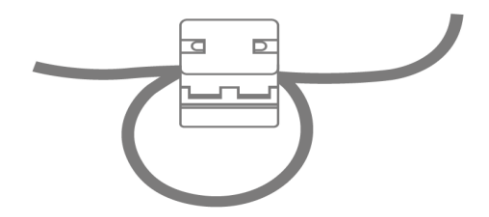

## <span id="page-6-2"></span>3.2. Moosgummi → Gira IP44 Rahmen

Der mitgelieferte Moosgummi (Lieferumfang Wall Reader) soll am Gira-Rahmen selbst verklebt werden – Seite die später auf die Außenwand montiert wird.

Dieser wandseitige Abschluss schützt den Wandleser vor grobem Schmutz und Nässe.

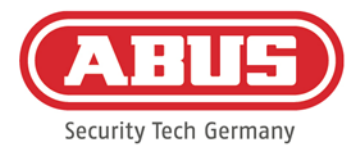

# <span id="page-7-0"></span>4. Beschreibung der Bridge Box

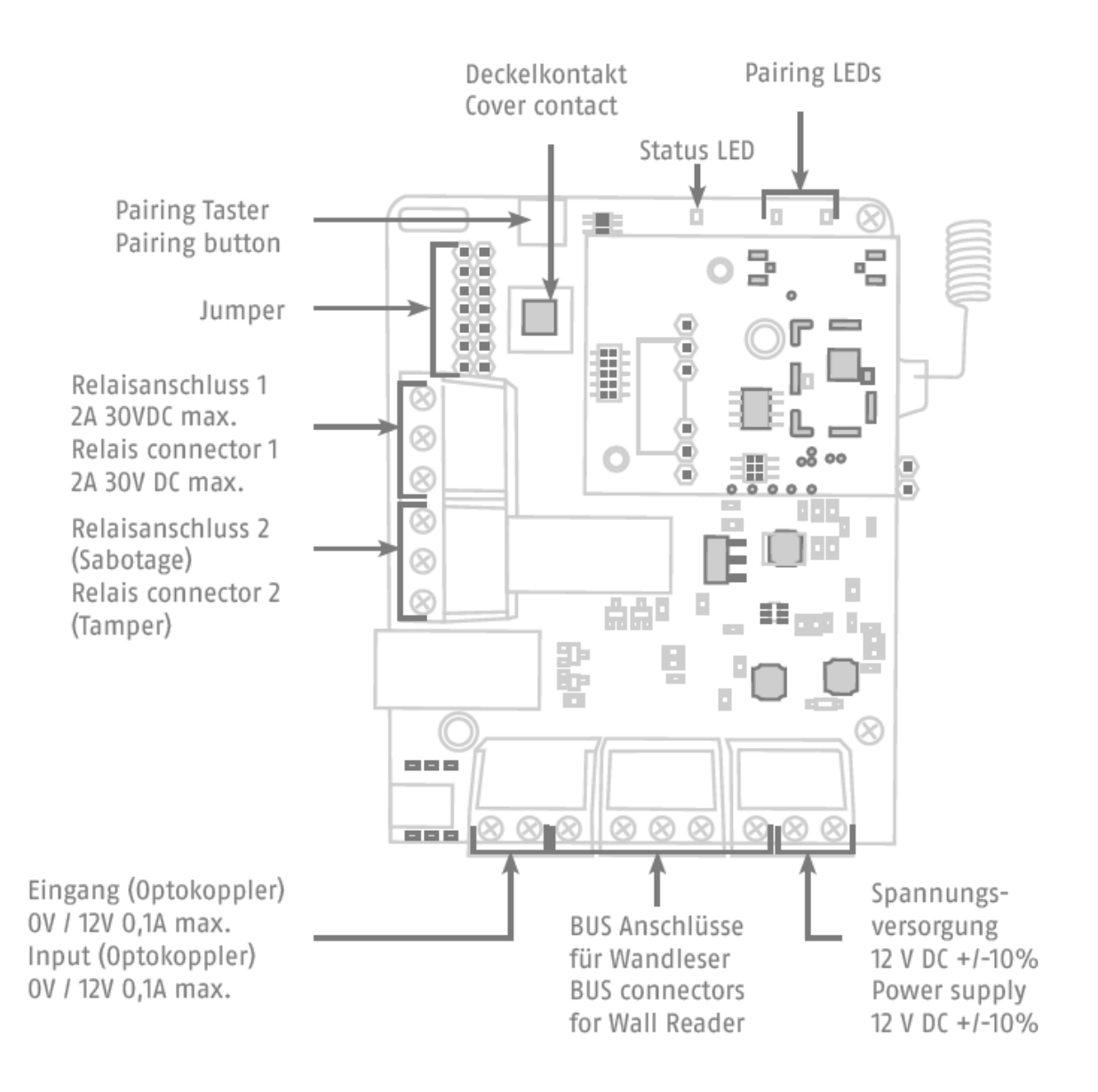

ABUS | Security Center GmbH & Co. KG abus.com

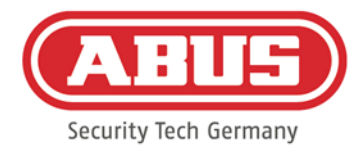

# <span id="page-8-0"></span>5. Einlern-Prozess von Wall Reader zu Bridge Box

1. Verbinden Sie das BUS Kabel des Wall Readers zur Bridge Box wie folgt:

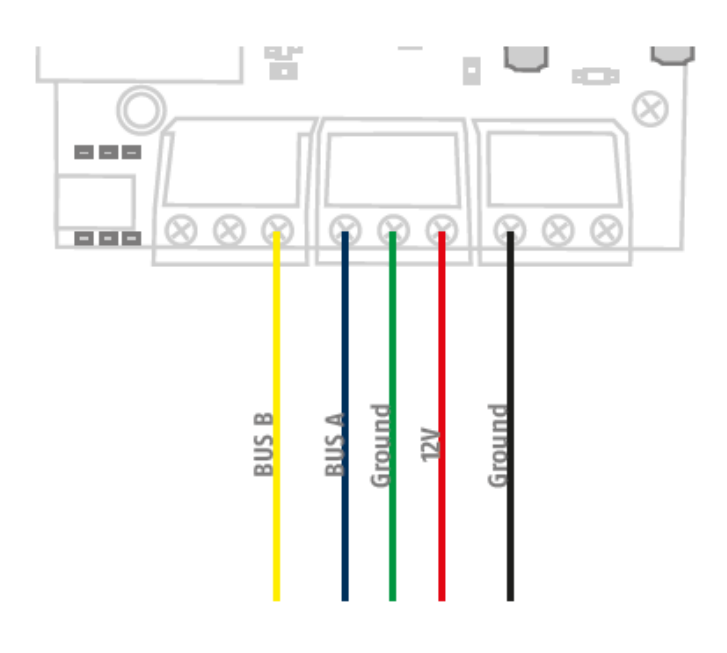

- 2. Verbinden Sie die Bridge Box mit der Stromversorgung
- 3. Die Pairing LEDs der Bridge Box, sowie der Signalisierungsstreifen des Wall Readers blinken grün auf. Die Status LED leuchtet permanent grün.

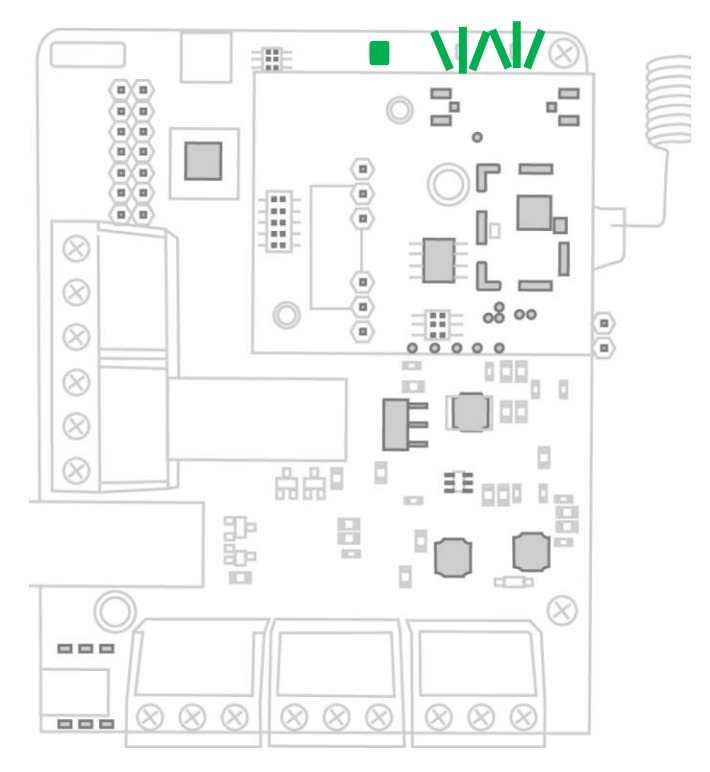

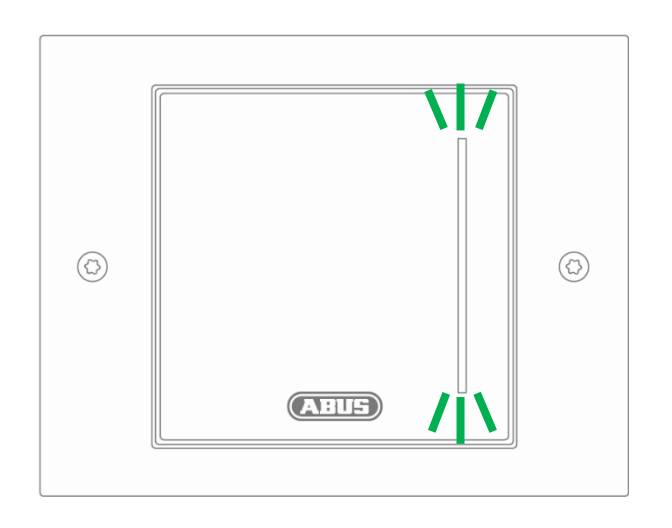

<span id="page-8-1"></span>4. Der Wall Rader ist nun mit der Bridge Box verbunden.

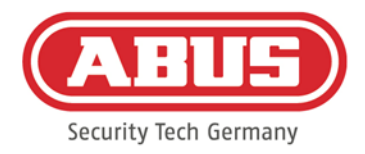

# 6. Einlern-Prozess der Bridge Box zur wAppLoxx Pro Control

- 1. Loggen Sie sich über den Administrator Zugang ein
- 2. Öffnen Sie das wAppLoxx Menu

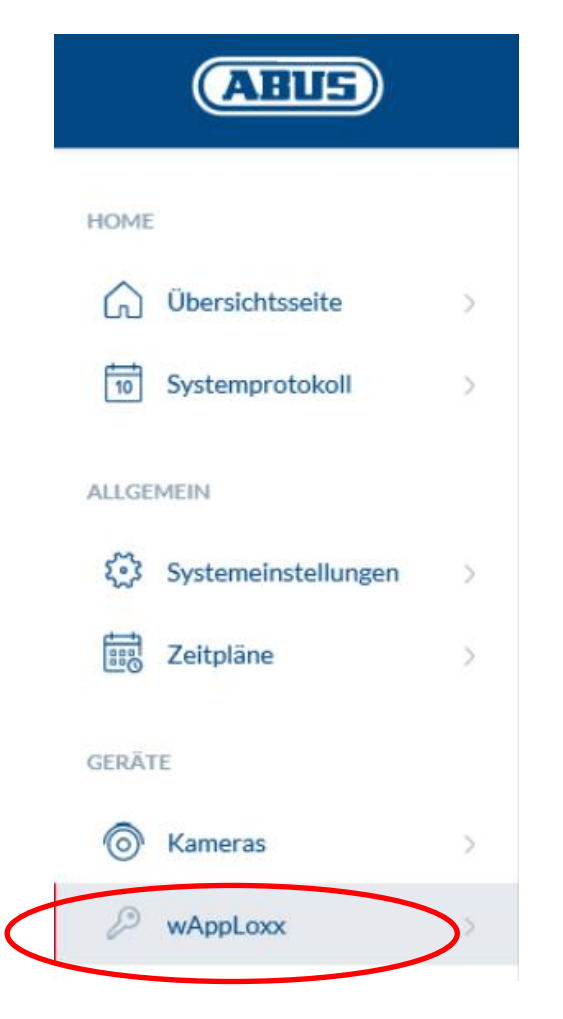

3. Klicken Sie auf "Gerät hinzufügen"

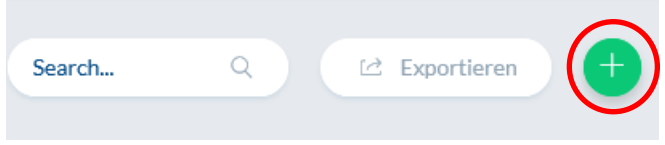

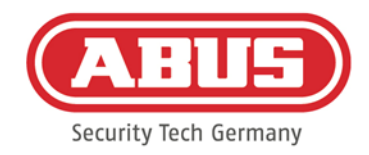

#### 4. Vergeben Sie den Namen des Wall Readers / der Tür

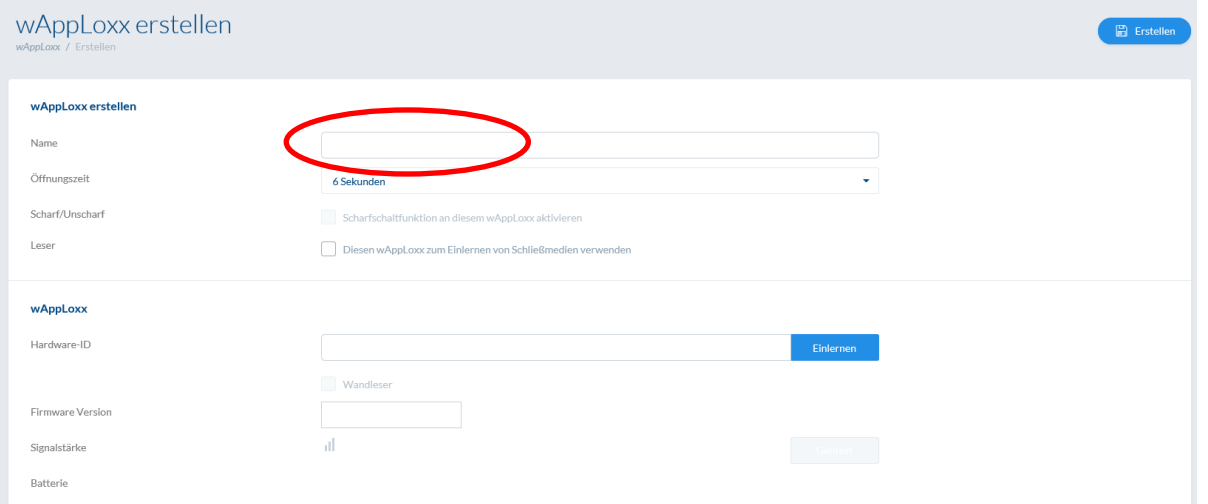

#### 5. Klicken Sie auf "Einlernen"

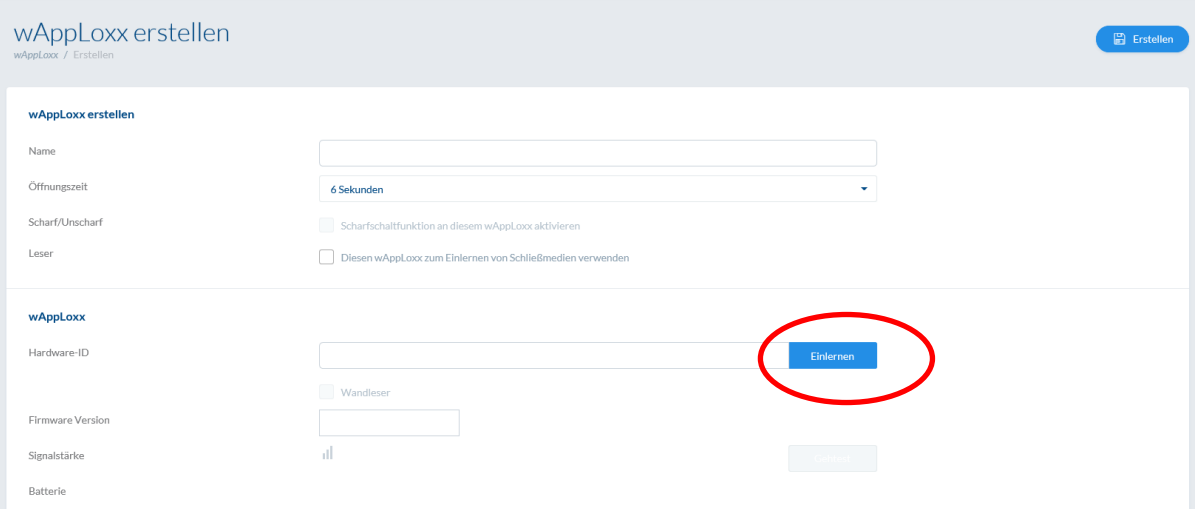

6. Es erscheint ein Pop-Up und die wAppLoxx Pro Control befindet sich im Einlernmodus.

## Einlernen

Präsentieren Sie die Systemkarte am Zylinder um eine Verbindung zur wAppLoxx Control Pro herzustellen

Abbrechen

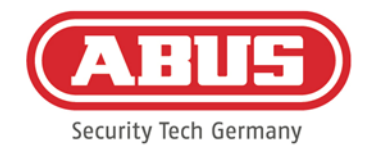

7. Drücken Sie den grünen Pairing Button auf der wAppLoxx Pro Bridge Box für mindestens 3s. Sobald die Pairing LEDs beginnen blau zu blinken, lassen Sie den Pairing Button wieder los.

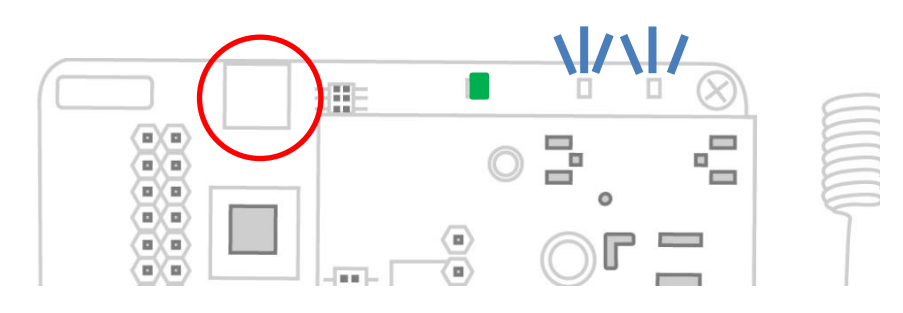

8. Sobald der Einlern-Prozess erfolgreich war, wird die ID des Wall Readers angezeigt und die Pairing LEDs leuchten permanent blau.

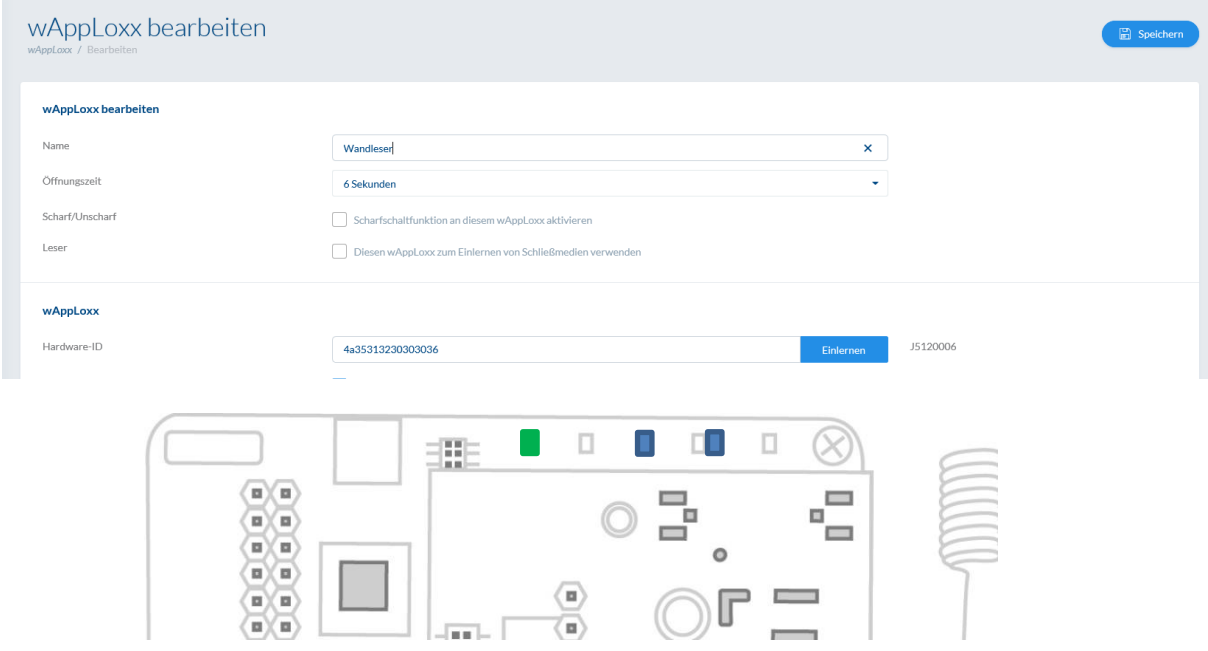

- 9. Klicken Sie auf speichern
- 10. Der wAppLoxx Pro Wall Reader wird nun in der wAppLoxx Übersicht angezeigt und kann nun einer Türgruppe zugewiesen werden. Weitere Informationen hierzu finden Sie in der wAppLoxx Pro Control Bedienungsanleitung.

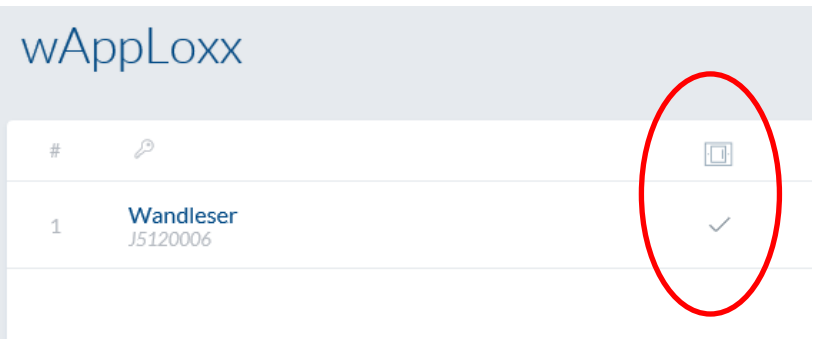

ABUS | Security Center GmbH & Co. KG abus.com

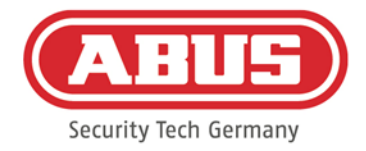

# <span id="page-12-0"></span>6. Auslern-Prozess der Bridge Box und wAppLoxx Pro Control

- 1. Drücken Sie den Pairing Button auf der wAppLoxx Pro Bridge Box für mindestens 3s. Sobald die Pairing LEDs beginnen blau zu blinken, lassen Sie den Pairing Button wieder los.
- 2. Nun fangen die Pairing LEDs an rot zu blinken.
- 3. Präsentieren Sie nun die Reset Card oder ein Fallback Medium an dem Wall Reader
- 4. Die Bridge Box lernt sich nun von der wAppLoxx Control aus.
- 5. Wenn der Auslern-Prozess erfolgreich war, leuchtet nur noch die Status LED grün.

Für das Auslernen der Bridge Box ohne Wall Reader siehe 7.7

<span id="page-12-1"></span>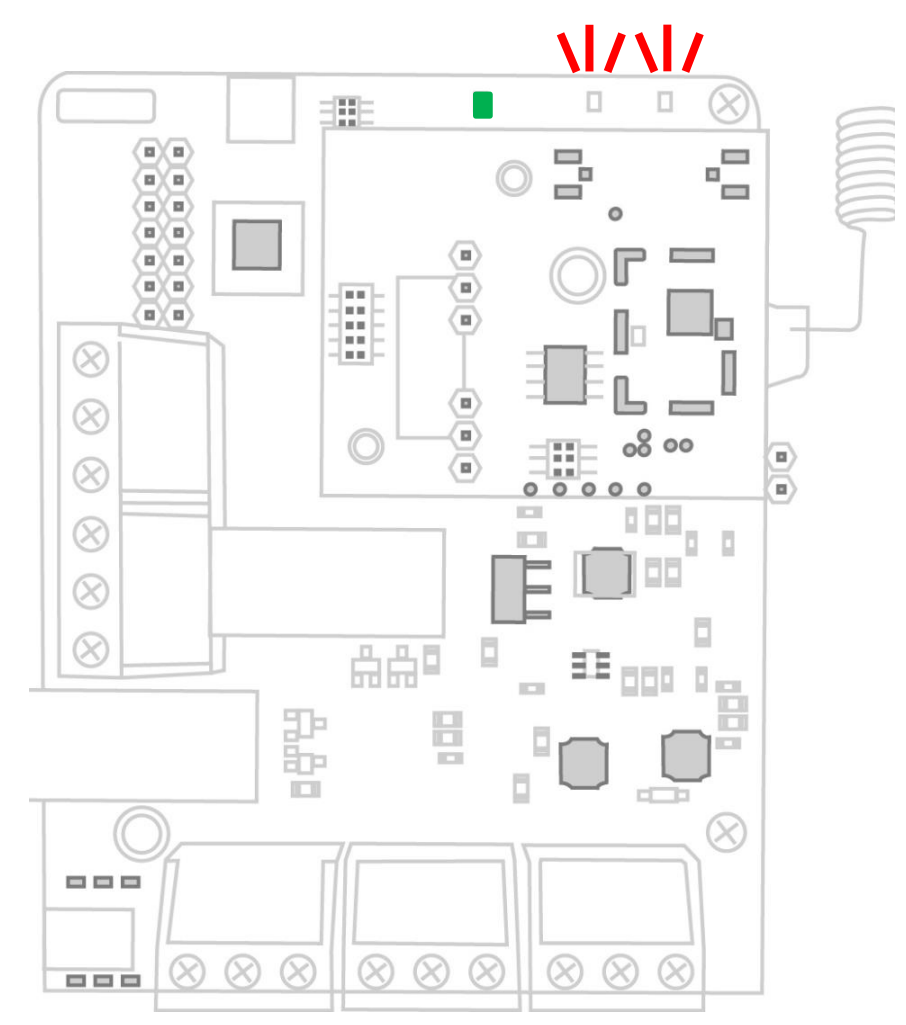

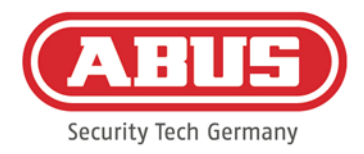

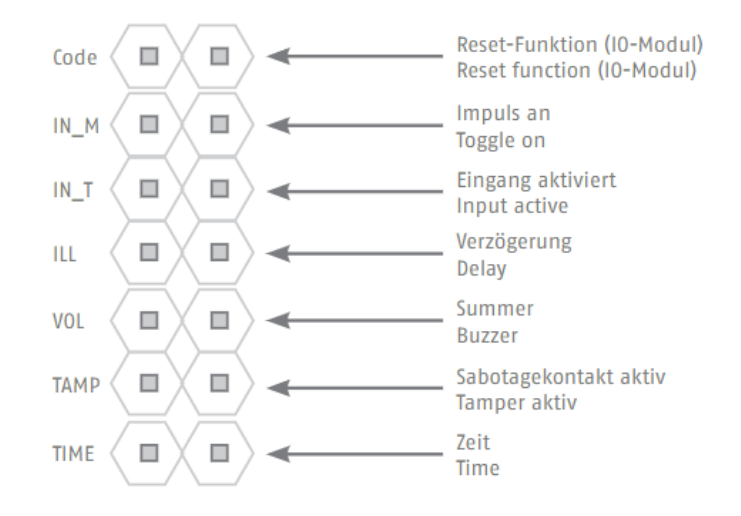

# 8. Beschreibung der Jumper Einstellungen

## <span id="page-13-0"></span>7.1. Jumper setting: IN T  $\rightarrow$  Externer Eingang ist aktiviert

- 1. Setzen Sie den Jumper um den externen Eingang der Bridge Box zu aktivieren
- 2. Das Relais 1 kann über den externen Eingang (z.B. einen Schalter) gesteuert werden
- 3. Das Relais schaltet wie folgt:

<span id="page-13-1"></span>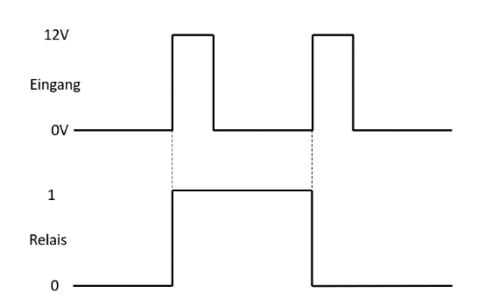

## 7.2. Jumper Setting: In T + In M  $\rightarrow$  Externer Eingang + Impuls

- 1. Setzen Sie den Jumper In\_T um den externen Eingang der Bridge Box zu aktivieren
- 2. Setzen Sie den Jumper In\_M um eine Impulsschaltung für das Relais 1 zu aktivieren  $\rightarrow$  Nach einer Zeit von 12s ist das Relais 1 nicht mehr aktiv
- 3. Jumper "Time" verkürzt diese Zeit auf 4s

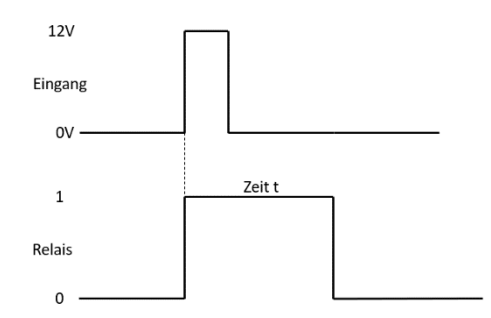

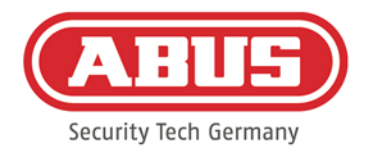

## <span id="page-14-0"></span>7.3. Jumper Setting: ILL  $\rightarrow$  Verzögerung

In Verbindung mit einer Alarmanlage ist eine 3s verzögerte Schaltung des Relais durch Jumper ILL empfohlen. Dies ermöglicht eine Scharfschaltung innerhalb von 3s ohne das Relais zu schalten.

<span id="page-14-1"></span>7.4. Jumper Setting: VOL  $\rightarrow$  Summer

Setzen Sie den Jumper um die akustische Signalisierung am Wall Reader zu deaktivieren

## <span id="page-14-2"></span>7.5. Jumper Setting: TAMP  $\rightarrow$  Sabotagekontakt aktiv

Setzen Sie den Jumper um das Relais 2 zu schalten, sobald der Sabotagekontakt des Deckels auslöst.

## <span id="page-14-3"></span>7.6. Jumper Setting: TIME  $\rightarrow$  ZEIT zu verkürzen

Setzen Sie den Jumper, um die Schaltzeiten des Relais 1 während eines Zutritts zu reduzieren.

wAppLoxx Pro Control "Öffnungszeit" auf 6s eingestellt ➔ Jumper verkürzt Zeit (2s)

wAppLoxx Pro Control "Öffnungszeit" auf 12s eingestellt ➔ Jumper verkürzt Zeit (4s)

## 7.7. Jumper Setting: CODE  $\rightarrow$  Reset-Funktion

Setzen Sie den Jumper und entfernen Sie die restlichen Jumper. Drücken Sie den grünen Reset-Knopf für mindestens 10 Sekunden.

→ Bridge Box wird auf Werkseinstellungen zurückgesetzt

Hinweis: Nur relevant bei Einsatz der Bridge Box ohne Wall Reader

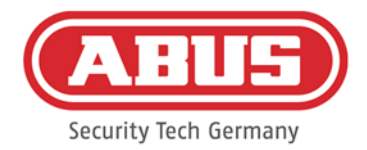

# <span id="page-15-0"></span>9. Nutzungsbedingungen für wAppLoxx Pro Bridge Box

#### Datenschutz

Wir möchten Sie an dieser Stelle über die Datenschutz-Prinzipien Ihres wAppLoxx Produktes informieren. Grundlage bieten dafür die Bestimmungen der europäischen Datenschutz Grundverordnung (DSGVO) und andere datenschutzrechtliche Bestimmungen.

Weitere Informationen entnehmen Sie bitte unserer Datenschutzerklärung unter <https://www.abus.com/ger/Datenschutzerklaerung>

#### Personenbezogene Daten

Relevant für den Datenschutz sind personenbezogene Daten. Diese sind nach Artikel 4 DSGVO Einzelangaben über persönliche oder sachliche Verhältnisse einer bestimmten oder bestimmbaren natürlichen Person. Dazu zählen insbesondere Angaben wie Benutzername, Passwort und E-Mail-Adresse, aber auch, entsprechend einiger Gerichtsentscheidungen, Nutzungsdaten wie die öffentliche IP-Adresse.

#### Nutzung und Zweck der Datenerhebung

Die Nutzung des wAppLoxx Produktes kann nur durch eine Zustimmung der Nutzungsbedingungen nach Artikel 7 des DSGVO erfolgen. Hiermit willigt der Nutzer ein, folgende Daten an den wAppLoxx Onlinedienst bereitzustellen, welche im Rahmen der Dienstleistungserbringung voraussetzend sind:

- Geräte ID
- Öffentliche und lokale Geräte IP-Adresse

Bei einer Onlinenutzung der Geräte, speichern und verwenden wir die obengenannten personenbezogenen Daten.

#### Übermittlung an Dritte

Eine Weitergabe von Daten an Dritte erfolgt grundsätzlich nicht, sofern dies nicht zur Erbringung der Dienstleistung notwendig ist. Behörden oder anderen staatlichen Institutionen werden nur im Rahmen der gesetzlichen Informationspflichten oder aufgrund gerichtlicher Entscheidungen Auskunft erteilt. Auf Anordnung der zuständigen Stellen dürfen wir im Einzelfall Auskunft über diese Daten erteilen, soweit dies für Zwecke der Strafverfolgung, zur Gefahrenabwehr, zur Erfüllung der gesetzlichen Aufgaben der Verfassungsschutzbehörden oder des Militärischen Abschirmdienstes oder zur Durchsetzung der Rechte am geistigen Eigentum erforderlich ist.

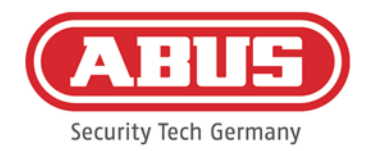

#### Auskunft und Widerruf

Sie erhalten jederzeit ohne Angabe von Gründen kostenfrei Auskunft über Ihre bei uns gespeicherten Daten. Sie können jederzeit der Datenerhebung und -speicherung widersprechen. Auch können Sie jederzeit die uns erteilte Einwilligung zur Datenerhebung und Verwendung ohne Angaben von Gründen widerrufen. Die Löschung Ihrer bei uns erhobenen Daten sowie ein Widerspruch der Datenerhebung, Speicherung und Verwendung hat auch die Deaktivierung des wAppLoxx-Onlinedienstes zur Folge.

DE Wenden Sie sich hierzu bitte an folgende Adresse:

ABUS Security Center GmbH & Co. KG Linker Kreuthweg 5 86444 Affing (Germany) Telefon: 08207 / 95990-333 E-Mail: info.de@abus-sc.com

Wir stehen Ihnen jederzeit gern für weitergehende Fragen zu unserem Hinweis zum Datenschutz und zur Verarbeitung Ihrer persönlichen Daten unter datenschutz@abus.de zur Verfügung.

Für die Nutzung im vollem Funktionsumfang ist die Verbindung Ihres wAppLoxx-Produkts mit unseren Onlinediensten zwingend notwendig. Im Falle des Widerrufs der Einwilligung zur Verarbeitung Ihrer personenbezogenen Daten muss die Nutzung des wAppLoxx Online-Dienstes Ihrerseits eingestellt werden. Sie haben die Möglichkeit, Ihr erworbenes wAppLoxx-Produkt in diesem Fall mit beschränktem Funktionsumfang zu betreiben.

#### Haftungsbeschränkung

Die Informationen wurden mit großer Sorgfalt zusammengestellt. Für die Richtigkeit und Vollständigkeit kann gleichwohl keine Gewähr übernommen werden. Aus diesem Grund ist jegliche Haftung für eventuelle Schäden im Zusammenhang mit der Nutzung dieses Dienstes ausgeschlossen. Durch die Nutzung des wAppLoxx-Onlinedienstes kommt keinerlei Vertragsverhältnis zwischen dem Nutzer und ABUS zustande.

Der wAppLoxx-Onlinedienst wird "wie besehen" zur Verfügung gestellt und ABUS Security-Center übernimmt in Bezug auf diesen keine Gewährleistung oder Garantie.

Diese Nutzungsbedingung ist gültig ab dem 23.05.2018

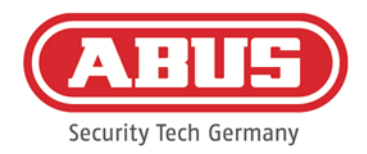

#### **Entsorgung**

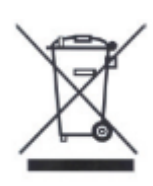

Geräte, die so gekennzeichnet sind, dürfen nicht über den Hausmüll entsorgt werden. Entsorgen Sie das Produkt am Ende seiner Lebensdauer gemäß den geltenden gesetzlichen Bestimmungen. Bitte wenden Sie sich an Ihren Händler bzw. entsorgen Sie die Produkte über die kommunale Sammelstelle für Elektroschrott.

ABUS Security Center GmbH & Co. KG Linker Kreuthweg 5 86444 Affing

Für technische Rückfragen wenden Sie sich bitte an Ihren Fachhändler.